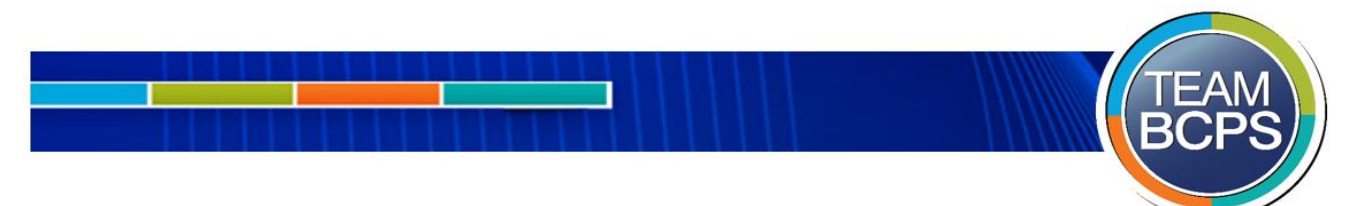

## **Baltimore County Public Schools Parents:**

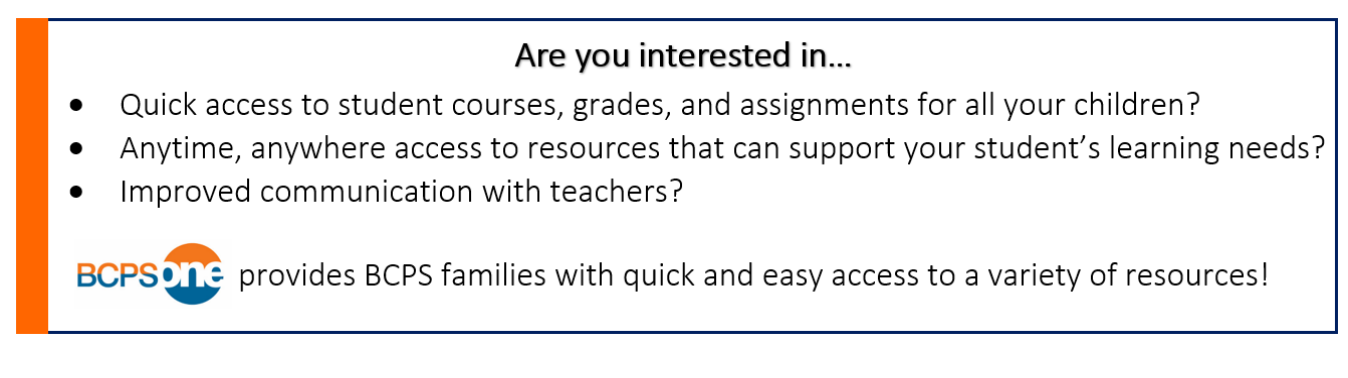

After creating a myBCPS account and adding your students, you have will access to:

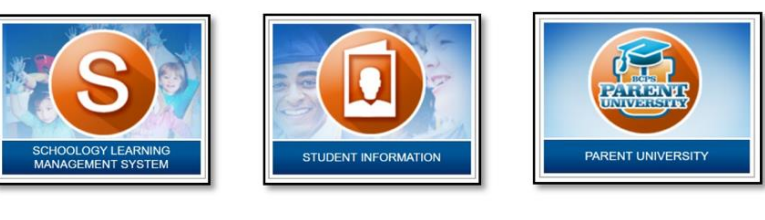

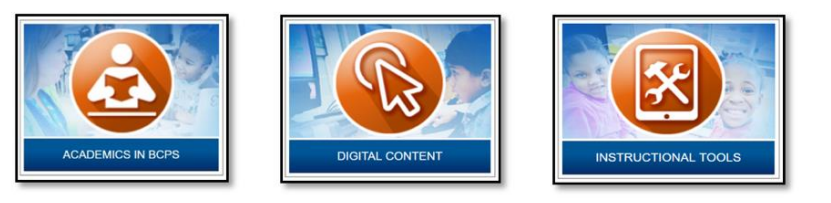

And much, much more!

Note: A parent or guardian e-mail address, first name, last name, and verification of educational rights must be on file with the school for each student prior to creating a myBCPS account.

## **To create a NEW myBCPS Account:**

- 1. Visit mybcps.bcps.org.
- 2. Click Create an Account and complete Your Account Profile. You will be sent an activation code via e-mail, which is good for 24 hours after generation.
- 3. Click Add a Student. You will be prompted to select your child's school and enter their date of birth.
- 4. Click Submit.

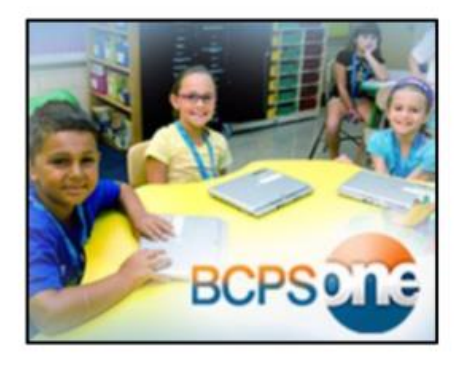

For parents that already have established a myBCPS account, but are not connected to their student, please login to <https://mybcps.bcps.org/> and follow Steps 3 and 4 noted above.

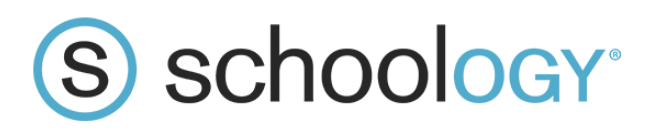

Schoology on BCPS One gives parents and students 24/7 access to student courses, grades, and assignments.

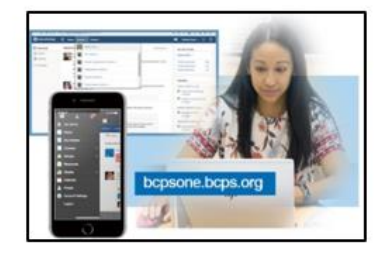

BCPS recommends that parents create and use their own myBCPS account, rather than use their students account. Using myBCPS parent account to access Schoology allows you to:

Quickly toggle between student accounts

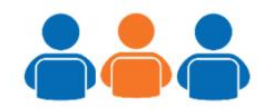

Monitor student progress through the Schoology Mobile App

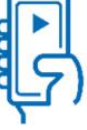

Access courses and grades with minimal clicks

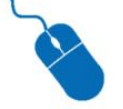

Set notifications to stay updated on Schoology Activity

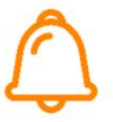

Efficiently communicate with teachers

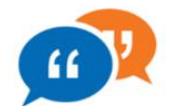

Receive a Parent E-mail Digest for a weekly activity summary

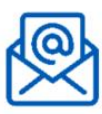

Interested in Learning More About Schoology? Visit the Learn About Schoology page, found on your BCPS One dashboard. Here you can find videos and support resources that review quick tips for using Schoology as a parent.

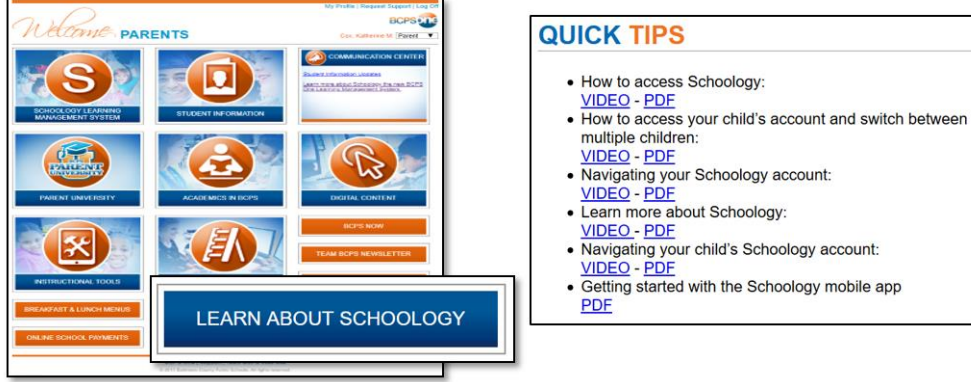